**PUBLIQUE** 

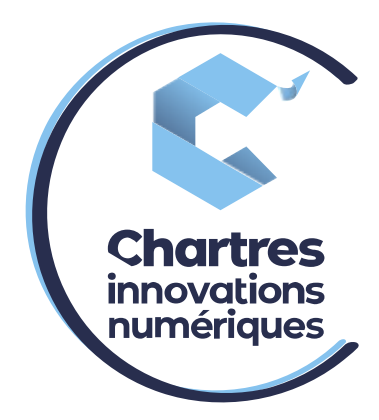

[ Paramétrage du téléphone sur « Collaboration utilisateur ]

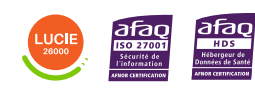

**Cité de l'Innovation - Bâtiment 25** 9 rue Auguste Rodin 28630 Le Coudray

(o)

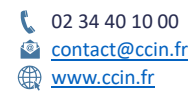

**C'CHARTRES INNOVATIONS NUMERIQUES** Siège social : Place des Halles 28000 CHARTRES - SAEML au capital de 9 000 000 € - SIRET : 815 389 481 00020 - APE : 61.10Z - TVA intracommunautaire : FR 48 815 389 481

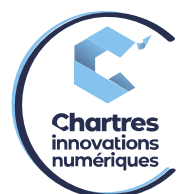

**Double appel** : comme indiqué dans son nom, si vous activez cette option, vous pourrez prendre en charge des doubles appels. Sélectionnez le bouton d'activation pour identifier à quel statut attribuer cette fonctionnalité.

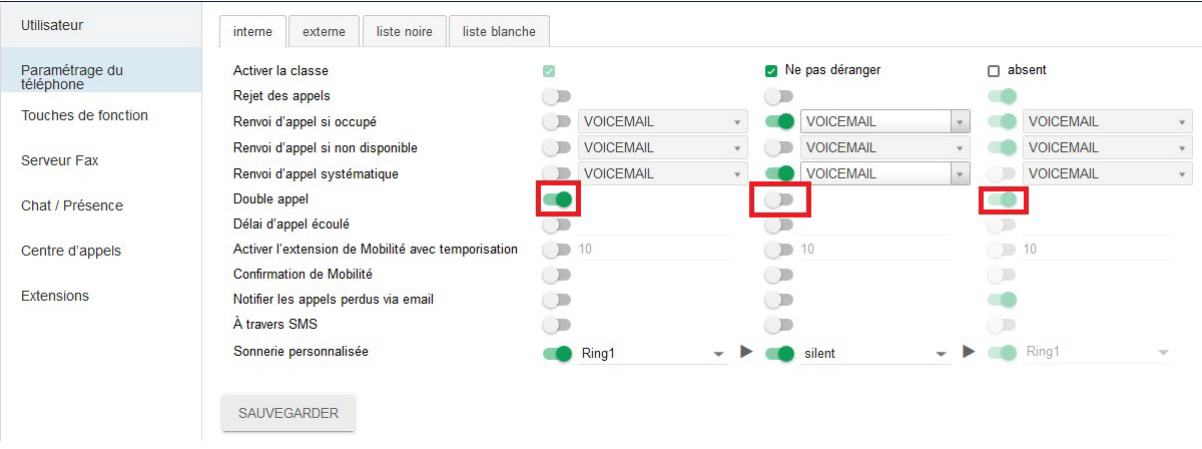

L'extension de mobilité : cette option sert à ce que l'appel bascule sur un téléphone portable après un temps déterminé.

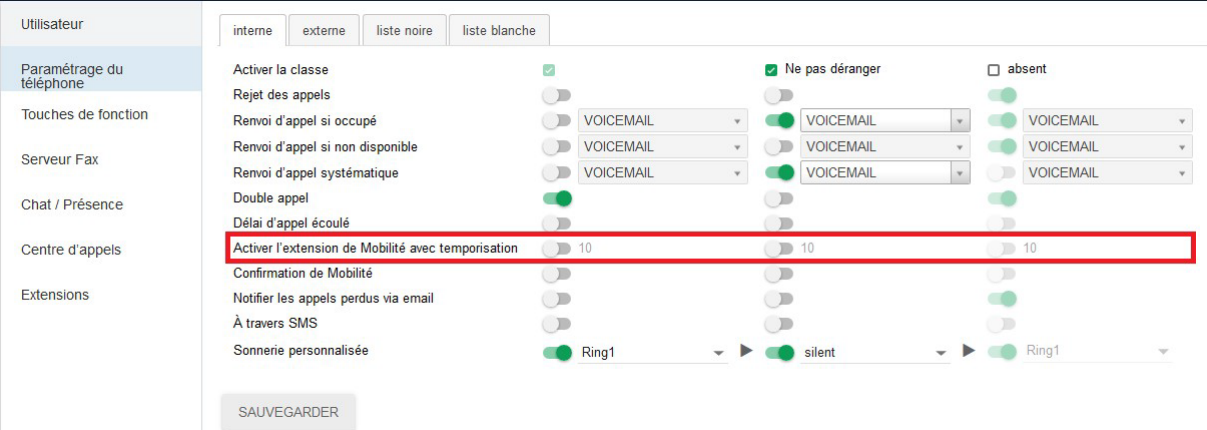

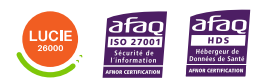

Diffusion publique

 $\sim 10^{11}$ 

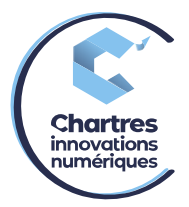

**No�fier les appels perdus via email** : cela sert à recevoir les appels manqués sur une adresse email indiquée.

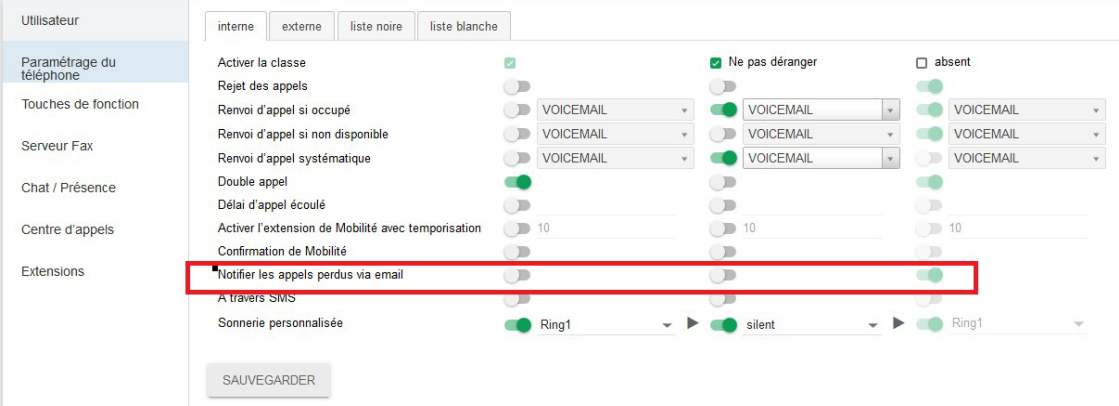

#### **A travers SMS** : cette option sert à recevoir les appels manqués par SMS.

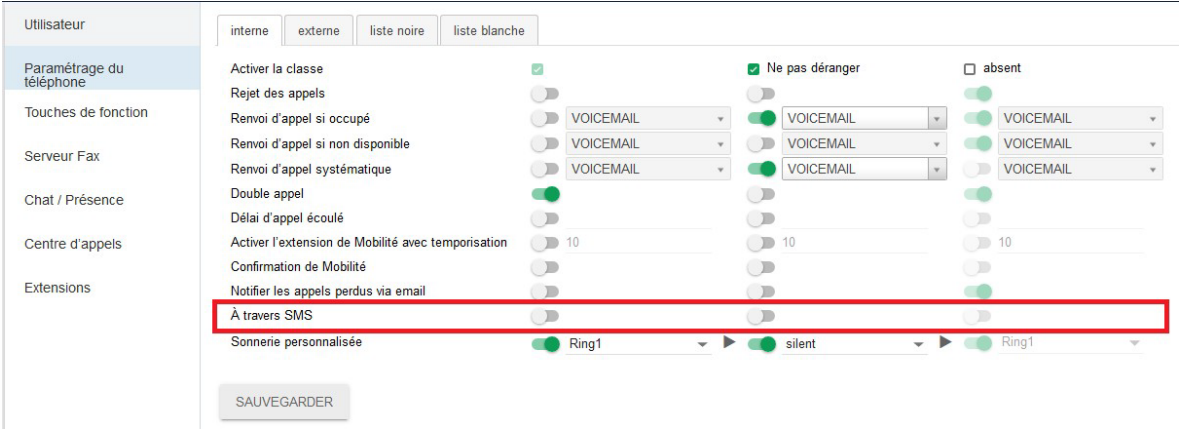

# **Sonnerie personnalisée** : Cette option permet de choisir une sonnerie pour chaque statut.

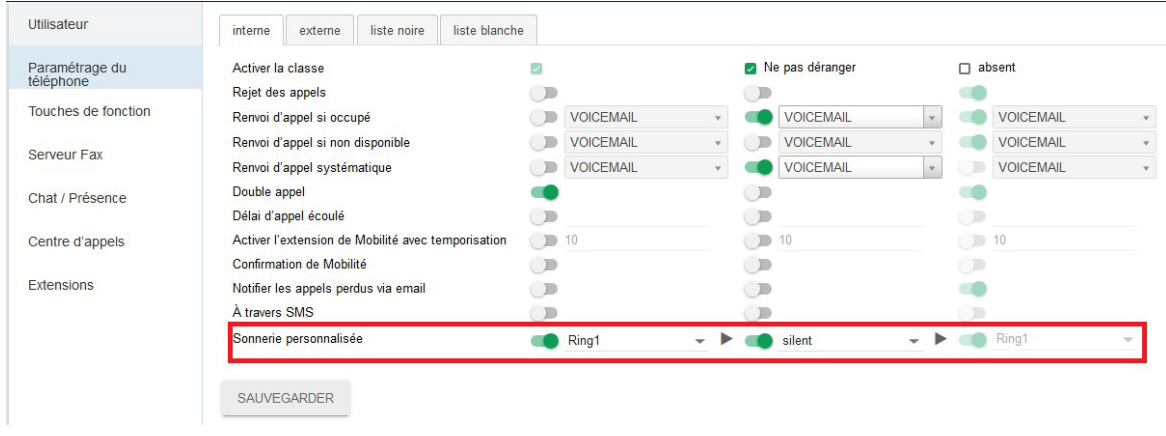

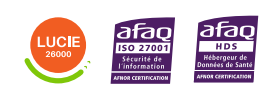

Diffusion publique

 $\mathcal{L}$ 

**Contract** 

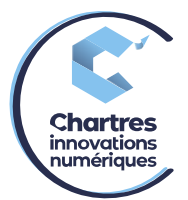

## *CHANGEMENT DE STATUT WILDIX*

## **1ère étape :**

Ouvrez le menu « Fcts ».

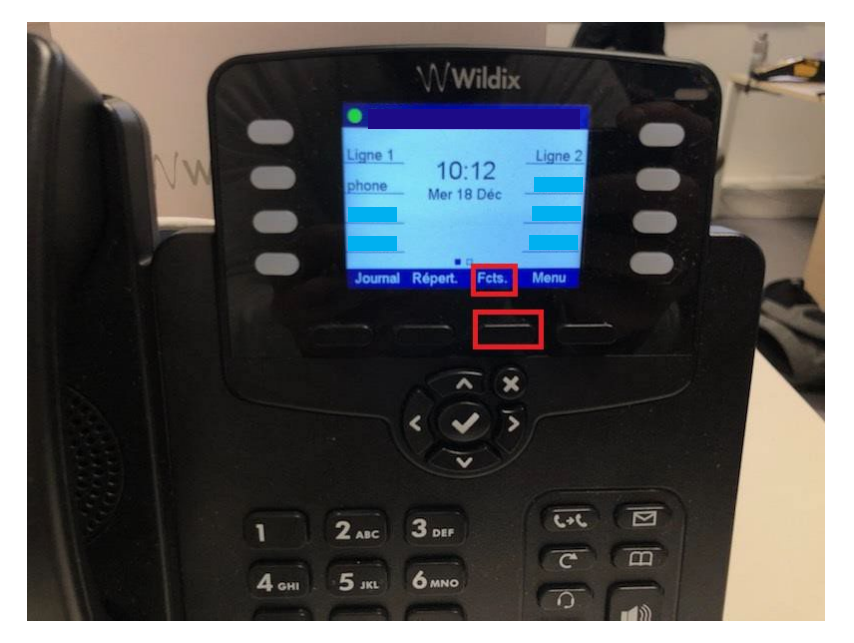

#### **2ème étape :**

Sélectionnez le menu « Statut : Disponible » puis appuyez sur « Modif ».

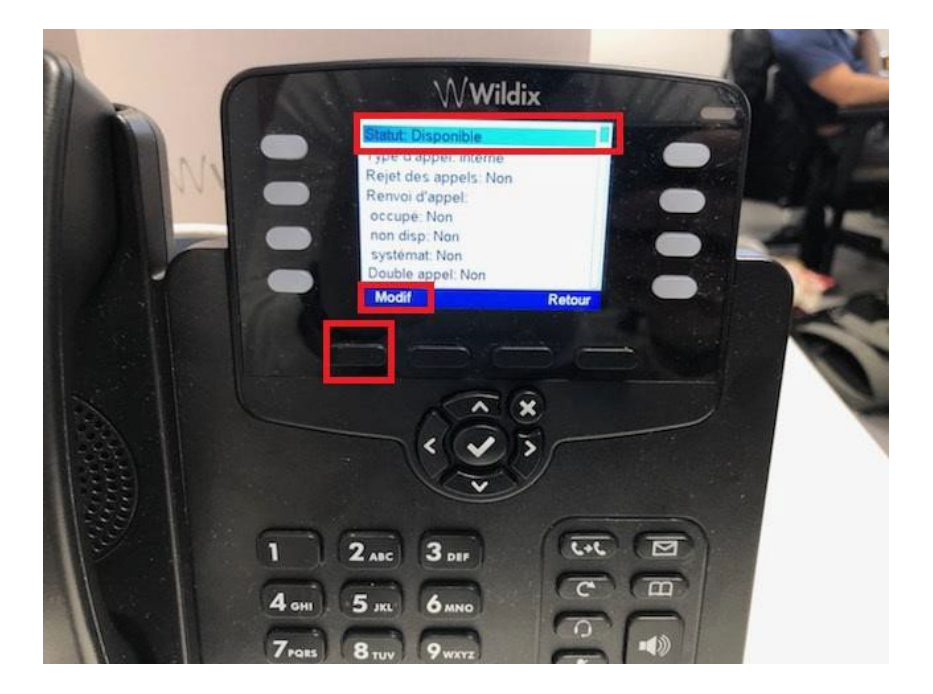

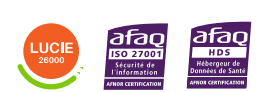

Diffusion publique

Page **4** sur **5**

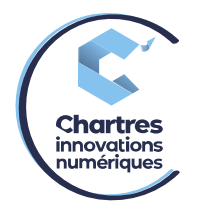

### **3ème étape :**

Sélectionnez le statut voulu puis « Enreg » et pour finir la « croix » pour revenir sur l'écran d'accueil.

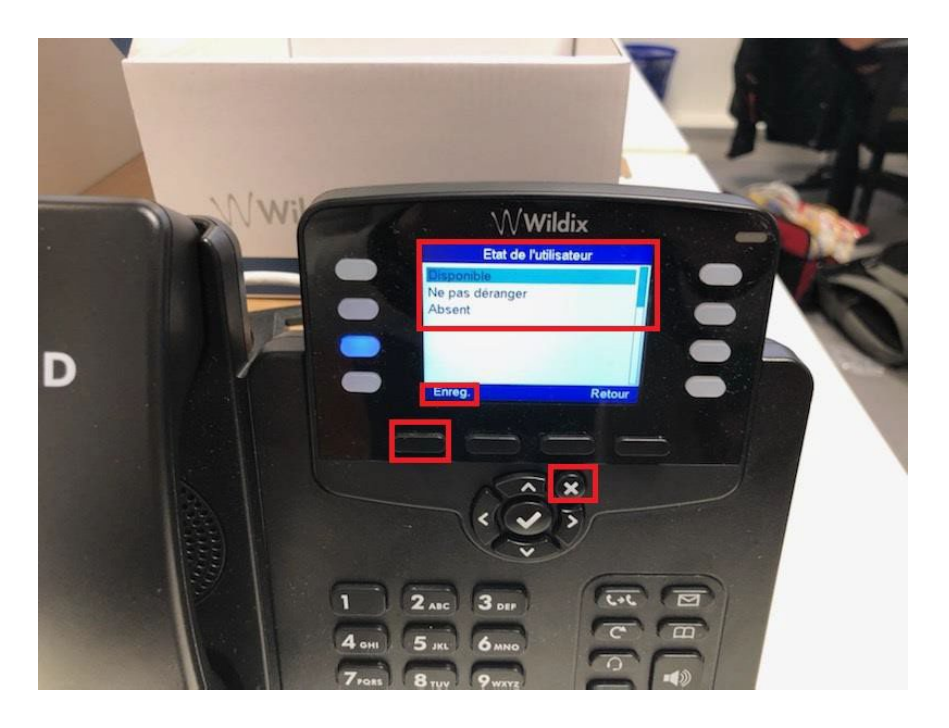

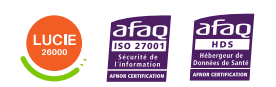

Diffusion publique